# ZINETXIKI **ZINEMALDIA**

unnunnun**k**unnu

# **ANIMACIÓN STOP MOTION**

Alfabetización<br>audiovisual

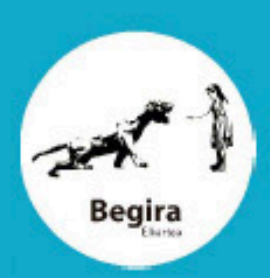

 $\overline{\mathsf{x}}$ 

### 1 En el mundo de la animación y el cine existen tres técnicas que son las más usadas:

 • La animación artesanal, también conocida como animación 2D, hecha a mano con dibujos, o utilizando algún tipo de software como "After effects".

 • La animación 3D que recrea personajes y escenarios mediante volúmenes tridimensionales creados por ordenador.

 • La animación "Stop Motion", es la que se crea manipulando distintos materiales tomando secuencias foto a foto para generar movimiento.

## 2 Principios básicos de la animación:

Las cámaras de cine y video filman las imágenes en tiempo real -24 o 25 fotogramas por segundo-. En animación, la ilusión del movimiento se crea fotograma a fotograma. Con cada fotograma variamos un poco la posición del personaje u objeto que estamos animando. En el montaje final juntamos todos los fotogramas en modo –película- (una secuencia de fotogramas que se reproducen a 24/25 fotogramas por segundo), y el personaje u objeto cobra movimiento.

Para ser un buen animador tienes que tener claro cuanto tiempo quieres que dure la acción que vas a animar.

## 3 ¿Qué es la animación "stop motion"?:

El stop motion es una técnica que consiste en hacer muchas fotos de un mismo objeto o personaje para, al montarlas una tras otra crear un efecto de movimiento.

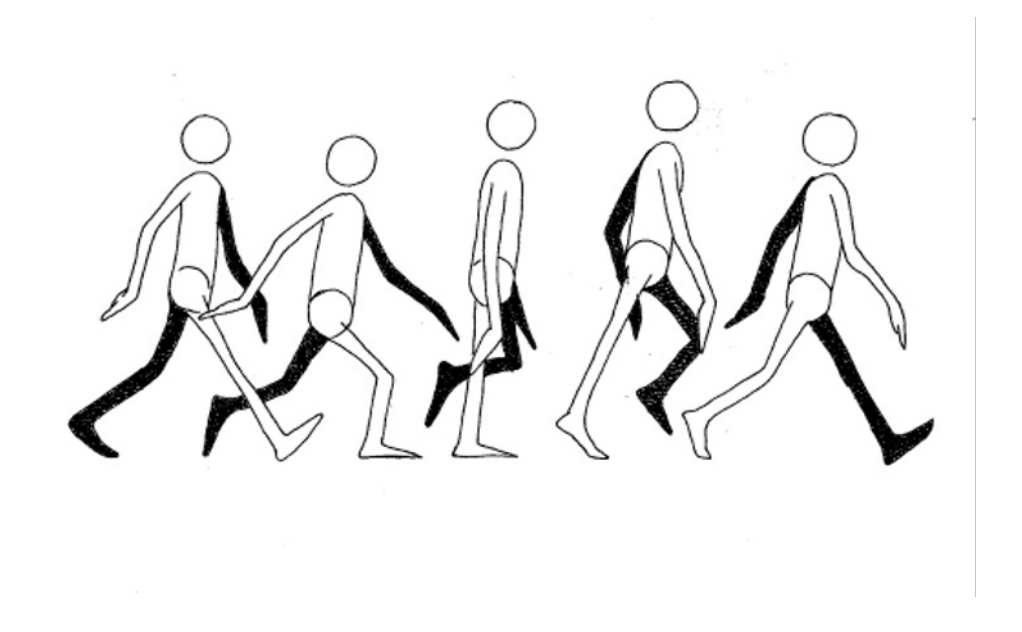

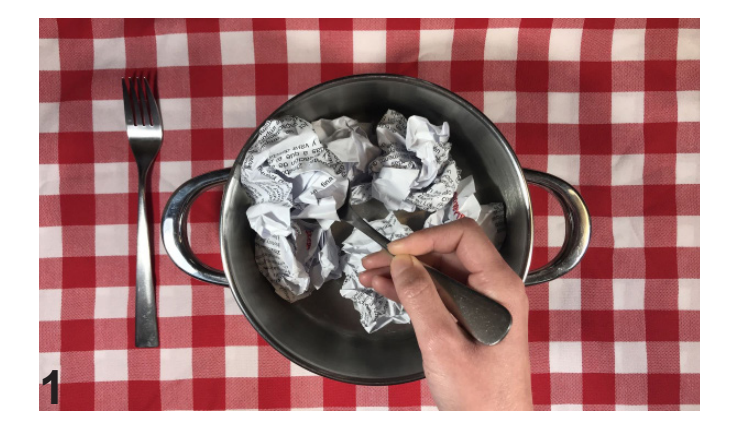

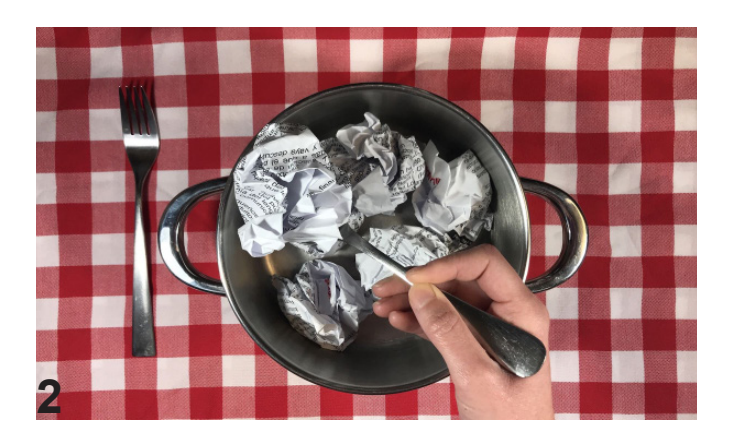

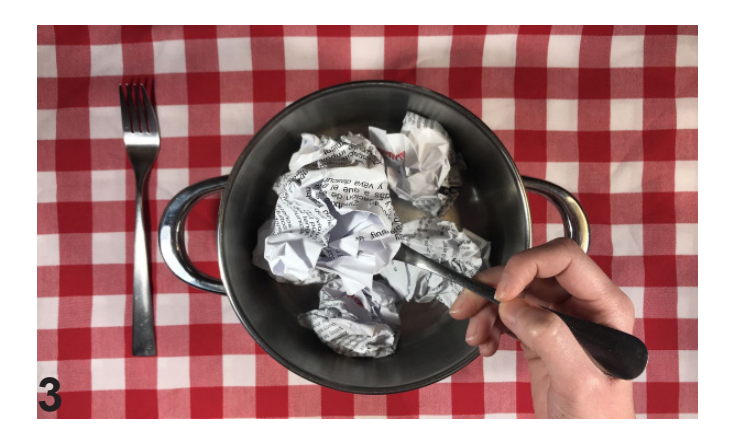

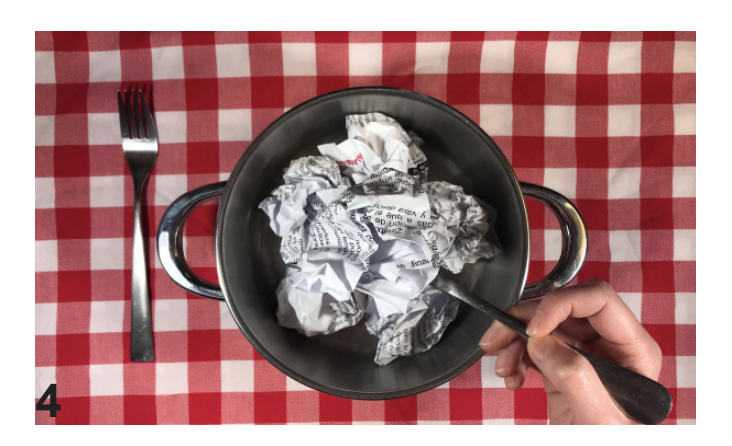

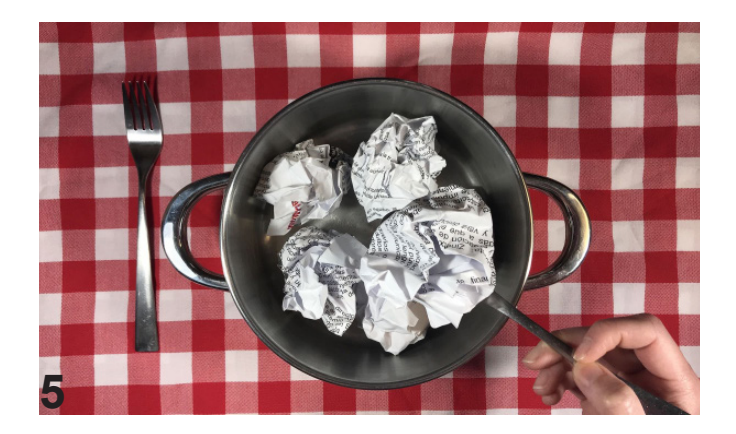

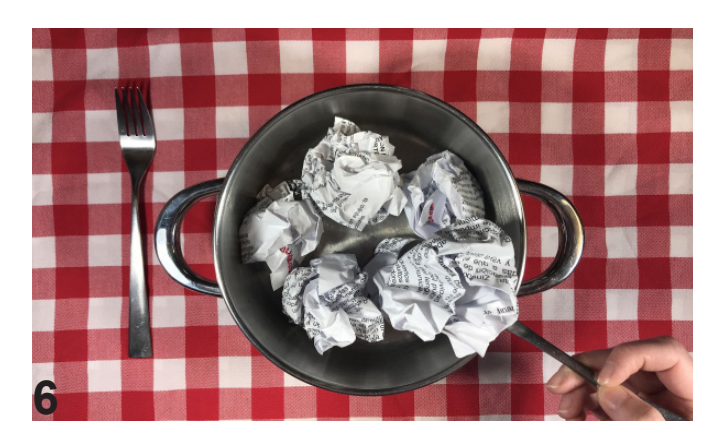

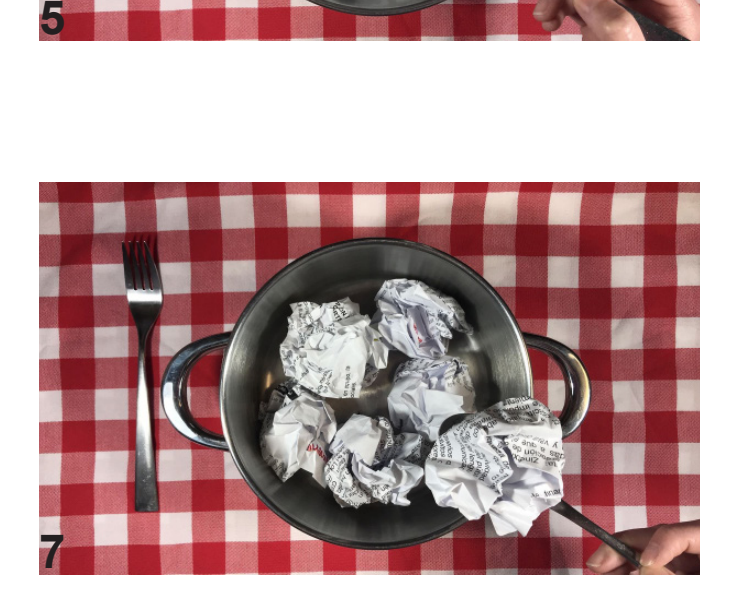

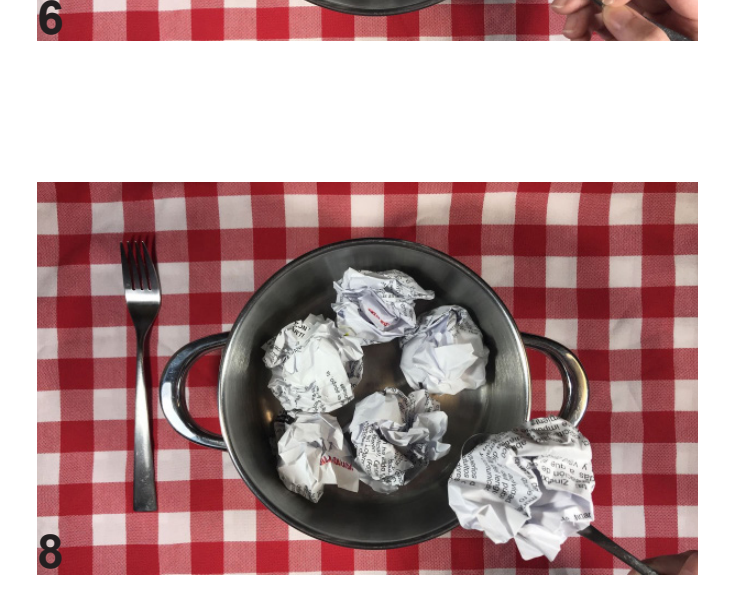

### 4 Principios básicos de la animación "stop motion" a tener en cuenta:

Materiales que podemos usar:

- Siluetas, recortables, cartulinas de colores, fotografías, dibujos, etc.
- Objetos; muñecos, piezas de lego, otros juguetes o cualquier pieza de la vida cotidiana que nos parezca interesante.
- Tierra, arena, plastilina, trozos de papel, semillas o comida y otros productos similares.

### **- EL COMIENZO**

Se puede empezar haciendo animaciones sencillas, historias pequeñas con pocos personajes, de esta manera se va mejorando paso a paso con la práctica antes de pasar a desarrollar historias mas complejas que requieran una mayor presencia de personajes y escenarios mas elaborados.

### **- LAS ESCENAS**

Es importante revisar el encuadre de las escenas mirando a través del visor de la cámara el plano que quieres grabar. También es importante la posición del personaje u objeto que quieres grabar y el recorrido que va a realizar para que no se salga del encuadre antes de finalizar la acción.

### **- VELOCIDAD DE MOVIMIENTO**

Para que la animación tenga cierta naturalidad, nunca hay que iniciar los movimientos de manera brusca, se comienza lentamente y se va acelerando paulatinamente. Lo mismo ocurre cuando finaliza un movimiento, hay que ir reduciendo el movimiento gradualmente.

### **- DURACIÓN DE LAS ACCIONES**

Para que las acciones no sean tan rápidas que no lleguen a entenderse, es fundamental controlar cuanto tiempo tienen que durar, y la cantidad de fotogramas que son necesarios. Lo mejor es pensar cuantos segundos son necesarios para cada acción y multiplicar esos segundos por 12, así obtendremos la cantidad de fotogramas que necesitamos obtener para el tiempo de duración estimado en cada acción animada.

#### **- CONTROLAR LAS PAUSAS PARA "LEER"**

Para "leer" mejor una acción debemos controlar las pausas. Durante o después de una acción el personaje u objeto puede quedarse inmóvil durante aproximadamente 20 o 30 fotogramas. Esto nos puede parecer mucho, pero una vez editada la acción no representará mas que 2 o 3 segundos, lo que permitirá dar tiempo al espectador a "leer" la acción. Cosa que no ocurre cuando animamos sin guardar una pausa entre acción y acción.

# 5 ¿Cómo hacer "stop motion"?:

Hacer una película de Stop Motion puede ser mucho más fácil de lo que parece. A continuación, establecemos una serie de pasos a tener en cuenta para realizar una pequeña película foto a foto:

• Crear un personaje. Este puede estar hechos de plastilina, papel, elementos reciclados... ¡Todo lo que puedas imaginar!

• Crear un guion o una historia. Tenemos que tener claro qué queremos que haga nuestro personaje, para saber cuantos fotogramas necesita-mos. Ej.: si el personaje aparece corriendo necesita- mos sacar menos fotos que si va andando.

• Preparar el set y escoger un fondo. Se puede hacer Stop Motion de dos maneras horizontal o vertical.

• El móvil tiene que estar completamente fijo. Para ello lo mejor es un trípode. En caso de no tener, podemos apoyarlo en cualquier sitio siempre que controlemos el movimiento.

• Una vez tengamos el personaje, el fondo y la cámara lista, comenzaremos a sacar fotos.

• Nos acordamos de enfocar antes de comenzar la sesión de fotos.

• Hay que mirar con detalle la primera foto y decidir si está bien, ya que el resto de las imágenes tendrán que estar en consonancia con el inicio de la sesión.

• Para la segunda foto, desplazaremos ligeramente el objeto de su posición inicial.

• En la tercera foto, volvemos a desplazar el objeto y nos acordamos de volver a enfocar la cámara antes de disparar. Así una y otra vez, hasta conseguir que el objeto realice la acción deseada.

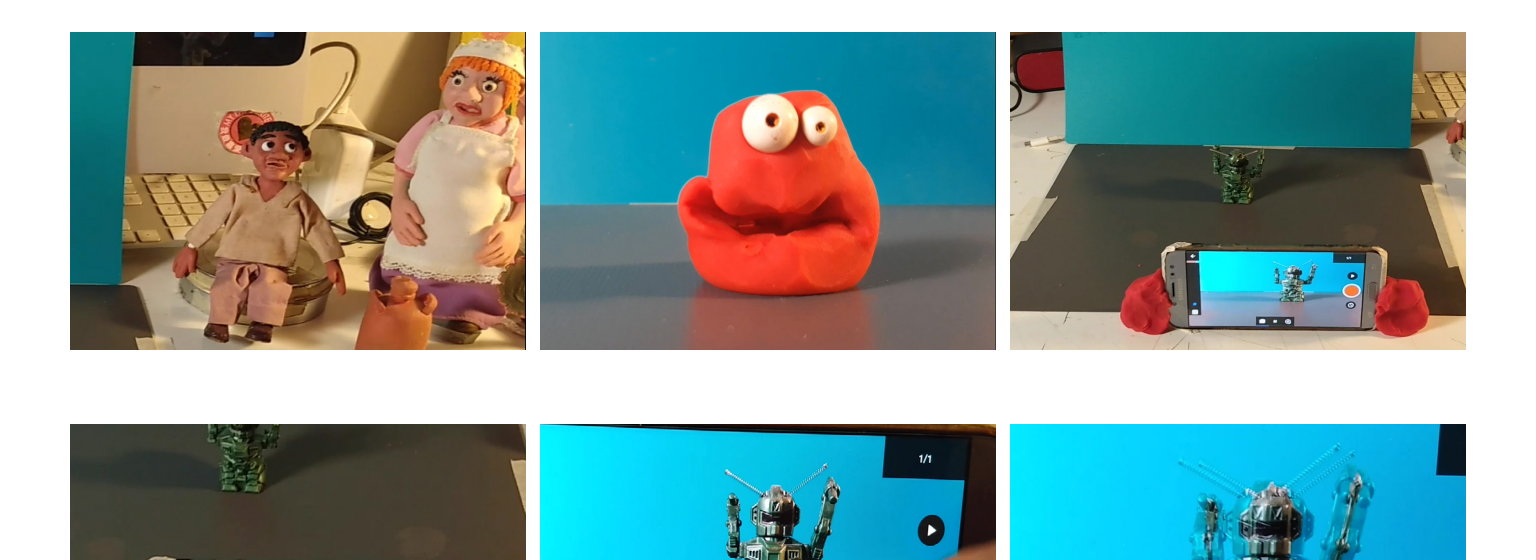

 $\overline{\circ}$ 

### ¿Cómo crear una película "stop motion" en el ordenador?:

### **PRIMER PASO: crear un guión gráfico**

Un guión gráfico (storyboard) es un desglose visual de animación stop motion, ya sea por cuadros o por grupos de cuadros.

En función de tu proyecto, necesitarás escoger de docenas a cientos de fotos. A veces, puede ser abrumador. Un guión gráfico te ayudará a asegurarte de que todo vaya de acuerdo con el escenario y que hayas tomado todos los fotogramas que necesitas.

Puedes crear tu propio guión gráfico desde cero o encontrar plantillas en Pinterest. Siéntete libre de elegir uno e imprimirlo para tu conveniencia. Algunos creadores prefieren escribir una lista de viñetas de cuadros en lugar de dibujarlos. Y si decides seguir esa ruta, depende de ti.

Así puede ser un guión gráfico o storyboard.

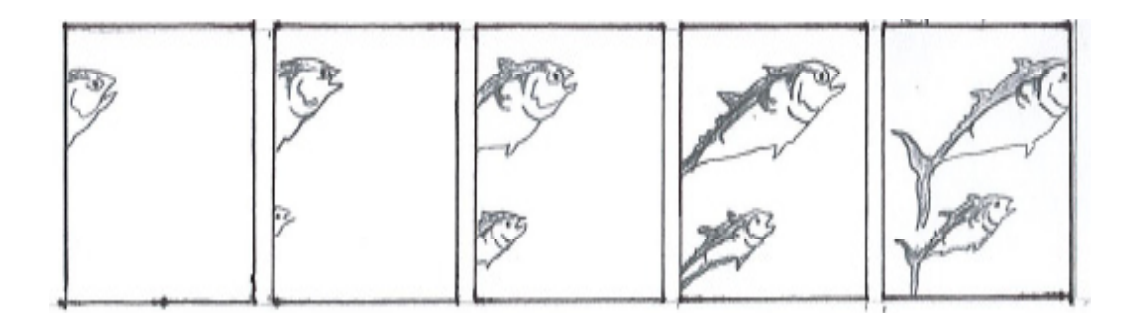

#### **SEGUNDO PASO: prepara tu cámara**

Mientras los objetos se mueven, la cámara no debería hacerlo. Es crucial que el encuadre se mantenga estable.

Aunque siempre es posible hacer correcciones con la ayuda del software de edición de video. Sin embargo, para evitar ese trabajo adicional, lo mejor es usar algún tipo de estabilización para la cámara. Deberíamos colocarla en un lugar fijo y estable y no moverla hasta el final del rodaje.

Se puede usar para sujetar la cámara un trípode, un palo de selfie, un estabilizador inteligente. Si no dispones de cualquiera de estos artilugios, siempre puedes usar la imaginación y utilizar cinta adhesiva, plastilina o cualquier otra solución de bricolaje.

#### **TERCER PASO: comienza a sacar fotos**

Ya tenemos el escenario, los accesorios y la cámara preparada. Es el momento de comenzar la sesión de fotos.

Antes de empezar a disparar tenemos que preguntarnos cuantos fotogramas vamos a necesitar. Para responder esta pregunta, necesitaremos hacer algunos cálculos de movimiento. Cuando queremos hacer un video "stop motion", necesitaremos al menos 10 fotogramas por segundo para una animación digna. El número de fotogramas tiene un impacto directo en la animación resultante.

Cuantos más fotogramas por segundo tenga un video, con mayor realismo se apreciará el movimiento.

### **CUARTO PASO: edición**

VSDC Free Video Editor proporciona una forma conveniente de crear animación stop motion. Una vez que hayas hecho todas las fotos y las hayas subido a tu ordenador, esto es lo que debes hacer:

- 1. Descarga VSDC en tu ordenador e inicia un proyecto en blanco
- 2. Abre el menú del lado izquierdo y selecciona Añadir animación
- 3. En la ventana Parámetros de posición de objeto pulsa Aceptar
- 4. Abre la Ventana de propiedades y haz clic en Editar objeto de animación
- 5. Establece el ancho y el alto según la resolución de tus fotos
- 6. Establece la velocidad de cuadros deseada
- 7. Selecciona y elimina el archivo incorporado .PNG
- 8. Haz clic en Añadir imágenes
- 9. Selecciona las fotos de tu ordenador y pulsa Aceptar

Usa la función de vista previa para asegurarte de que tu video stop motion tenga el aspecto que esperabas.

Ten en cuenta que podrás cambiar la velocidad de las imágenes en cualquier momento. Simplemente selecciona el nivel de animación en el timeline y pasa a la ventana Propiedades. Luego pulsa el botón Editar objeto de animación y ajusta la velocidad de animación de imágenes. Cada vez que cambias la velocidad de animación, la duración del video cambiará en consecuencia.

### **QUINTO PASO: añadir títulos de crédito**

Es posible que desees añadir títulos o subtítulos que aparecerán en el momento seleccionado y proporcionar contexto para tu historia. Puedes añadir fácilmente varios modelos de texto a un video en VSDC.

Usa la barra de herramientas del lado izquierdo para crear un modelo de texto y ajustar su apariencia: tamaño, fuente, color, estilo y otros parámetros. A continuación, arrastra el texto al área designada en la escena y establece el momento en que debería aparecer. Para hacerlo, puedes arrastrar manualmente el nivel de texto en el timeline o encontrar el parámetro Tiempo de creación de objeto en la ventana Propiedades y establecer el cuadro exacto (o segundo) cuando debería aparecer el texto. En la misma ventana, especifica cuánto tiempo debe permanecer el texto en la escena.

### **SEXTO PASO: añadir audio**

Para incorporar la banda sonora, usa el atajo de teclado Shift + A e importa un archivo de audio desde tu ordenador. Luego, córtalo si es necesario, cambia el volumen, aplica el efecto Fade-in; en otras palabras, adapta el audio a tus necesidades.

Uno de los archivos que cuenta con una colección importante de música y efectos de sonido libres en Internet es la biblioteca de audio de YouTube, pero no dudes en buscar otros archivos que ofrecen colecciones similares.

### **SÉPTIMO PASO: exportar el video de stop motion**

Cuando acabes de editar el video, pasa a la pestaña Exportar proyecto y selecciona el formato deseado. Las mejores opciones serían el perfil "Web -> para YouTube" o "Web -> GIF".

Ten en cuenta que podrás ajustar la calidad, la resolución y la velocidad de las imágenes con el botón Editar perfil ubicado debajo de la ventana de vista previa.

### **Set de animación**

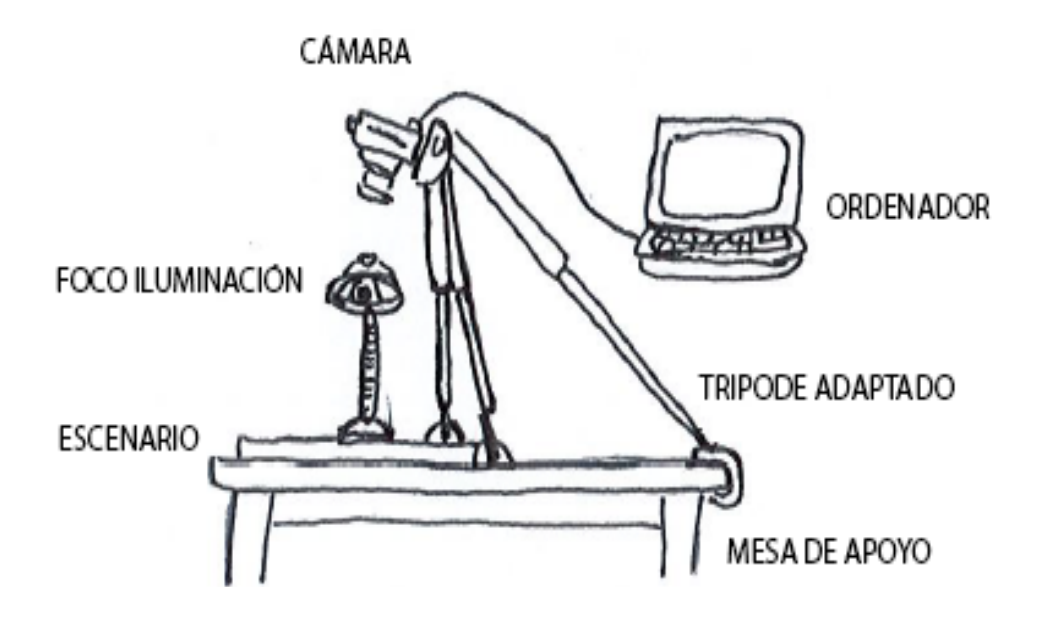

### **Software**

Gratuito para PC

- Monkey Jam
- VSDC Free Video Editor
- Animator DV
- JellyCam (también para Mac)

App gratuitas para Android

- Stop motion studio (también para IOS)
- Stop motion maker
- Stop motion Lunnis

Con Licencia (software profesional)

- Dragonframe.com
- HD animator
- StopmotionPro

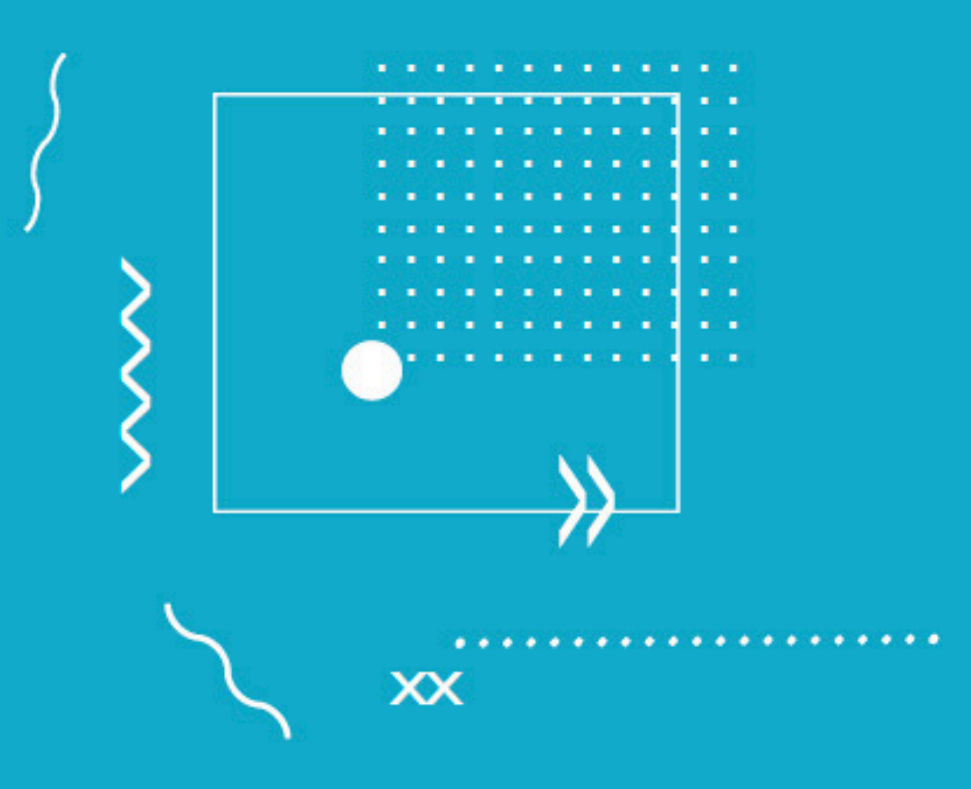

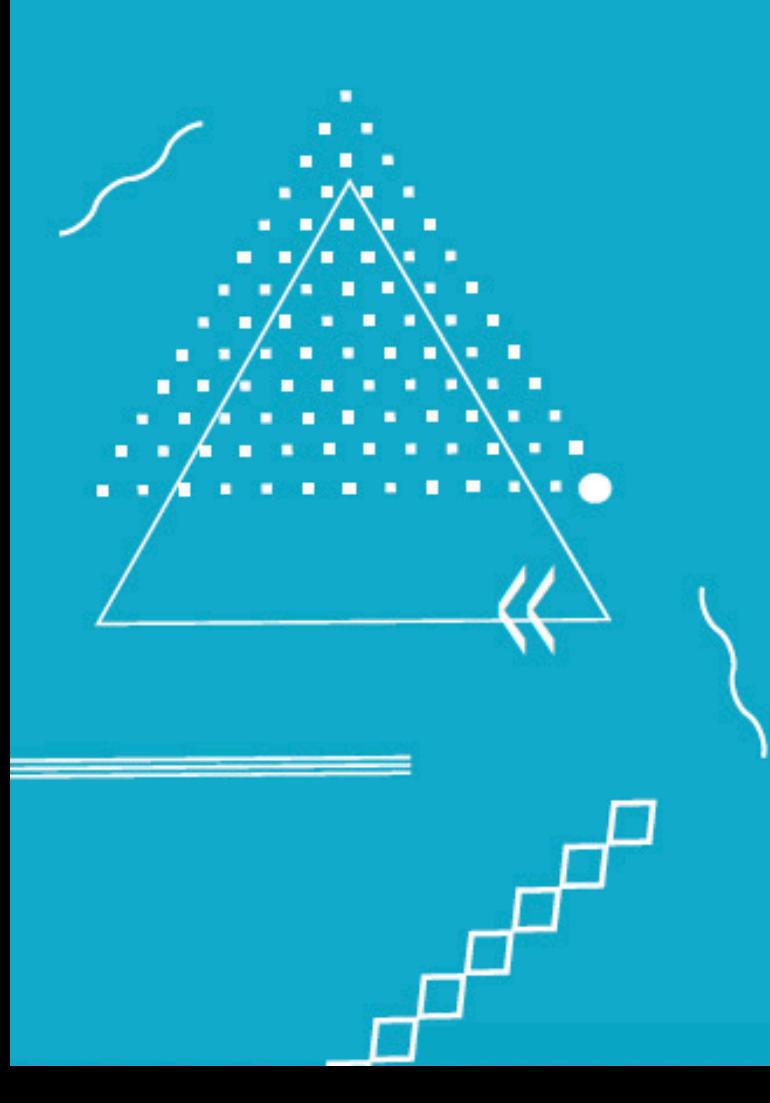

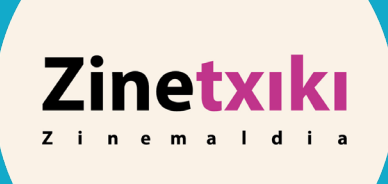